## Chargify API Provider **Setup**

Last Modified on 01/03/2019 4:00 pm EST

Follow these instructions to create a new Chargify Connected App.

Login to your seller account

1. Select "Sites" > Copy the Subdomain

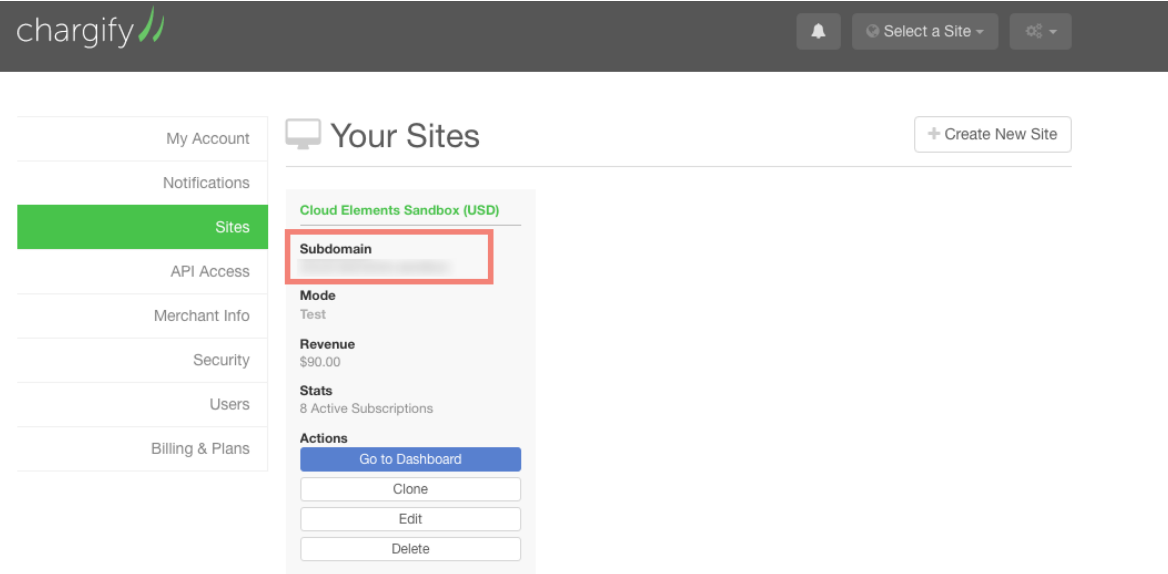

2. Select "API Access" > Copy the API Key

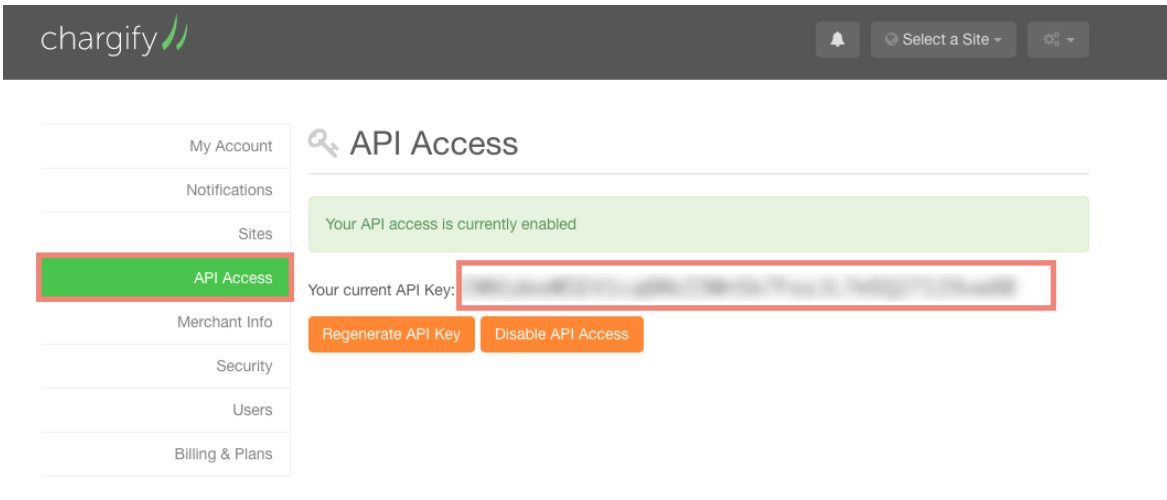